## How to send an email to students who have not submitted an assessment item

1. Login to iLearn Insights from the link in the left-hand menu of an iLearn course

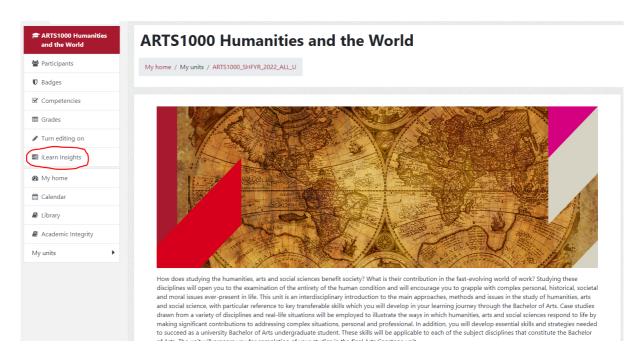

2. Click the Activities tab in the top menu bar and select Activity details from the drop-down menu.

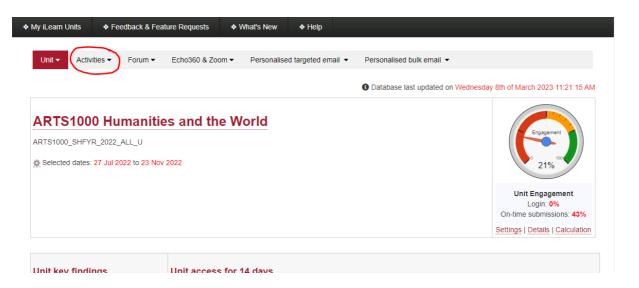

3. Scroll down to the activity you are emailing about. Click the number in the *Not submitted* column.

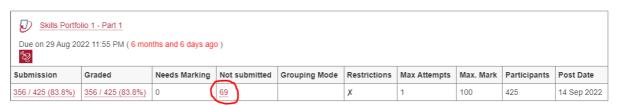

4. Scroll down and click the box in the *Email* column for individuals you want to email, or click *Select All* to email all students.

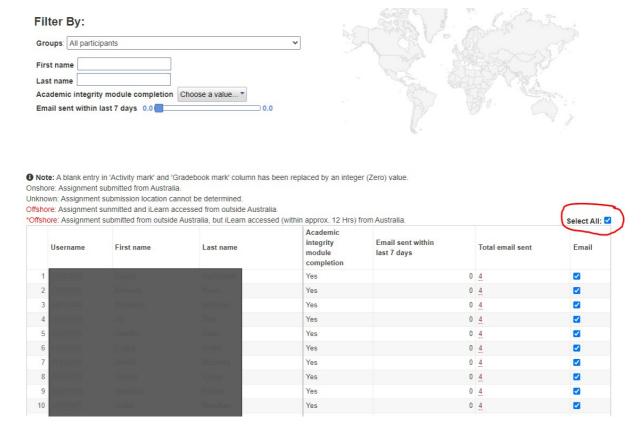

5. Scroll to the bottom and select Compose message before sending

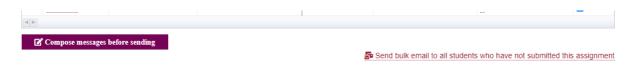

6. Compose the email message to send to all students. Items in brackets { } are variables that the system will replace with data from iLearn. If you don't want a copy of the email remove your email address from the Bcc field. Click *Preview messages before sending*.

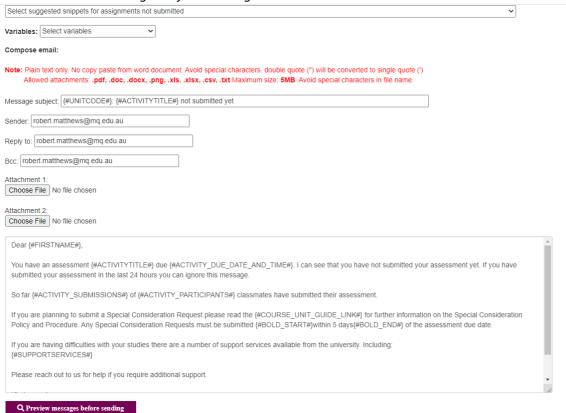

7. Insights will then show you a preview of the email that will go to the first student on the list. If you are happy with the preview click *Send message now*. If you would like to change the email click *Back to compose email*.

| Message subject: ARTS1000: Skills Portfolio 1 not subn                                                                                                    | nitted yet          |                               |                  |
|----------------------------------------------------------------------------------------------------|---------------------|-------------------------------|------------------|
| Sender: robert.matthews@mq.edu.au                                                                                                    |                     |                               |                  |
| Reply to: robert.matthews@mq.edu.au                                                                                                    |                     |                               |                  |
| Bcc: robert.matthews@mq.edu.au                                                                                                    |                     |                               |                  |
| Attachment 1:                                                                                                    |                     |                               |                  |
| Attachment 2:                                                                                                    |                     |                               |                  |
| Dear Louisa,                                                                                                    |                     |                               |                  |
| You have an assessment Skills Portfolio 1 due Monday, 29 August 2022, 11:55PM. I can see that you have not submitted your assessment yet. If you have submitted your assessment in the last 24 hours you can ignore this message.                                                              |                     |                               |                  |
| So far 356 of 425 classmates have submitted their assessment.                                                                                                    |                     |                               |                  |
| If you are planning to submit a Special Consideration Request please read the unit guide for further information on the Special Consideration Policy and Procedure. Any Special Consideration Requests must be submitted within 5 days of the assessment due date.                             |                     |                               |                  |
| If you are having difficulties with your studies there are a number of support services available from the university. Including:  Studywise: https://ilearn.mq.edu.au/course/view.php?id=16580  Campus Wellbeing: https://students.mq.edu.au/support/wellbeing  AskMQ: https://ask.mq.edu.au/ |                     |                               |                  |
| Please reach out to us for help if you require additional support.                                                                                                    |                     |                               |                  |
| Kind regards                                                                                                    |                     |                               |                  |
| Robert Matthews                                                                                                    |                     |                               |                  |
|                                                                                                    |                     |                               |                  |
| You are about to send email to following 69 student(s).                                                                                                    | ☑ Send messages now | ☑ Back to compose email       |                  |
|                                                                                                    |                     |                               |                  |
| Username First Name                                                                                                    | Last Name           | Email sent within last 7 days | Total email sent |